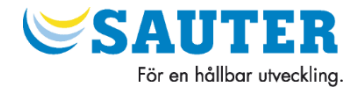

# **Modbus RTU Kommunikationsmodul**

för SHARKY 775 och SCYLAR INT 8

## **Engelsk användar manual**

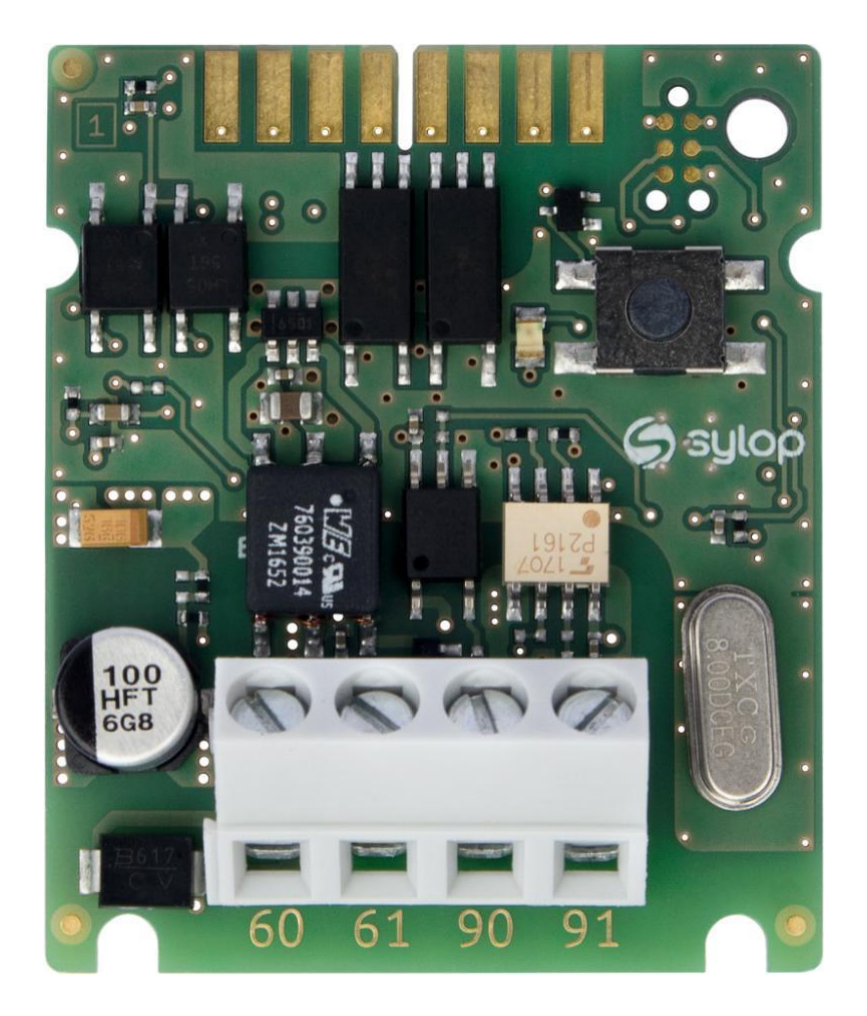

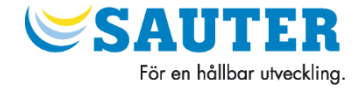

# Innehåll

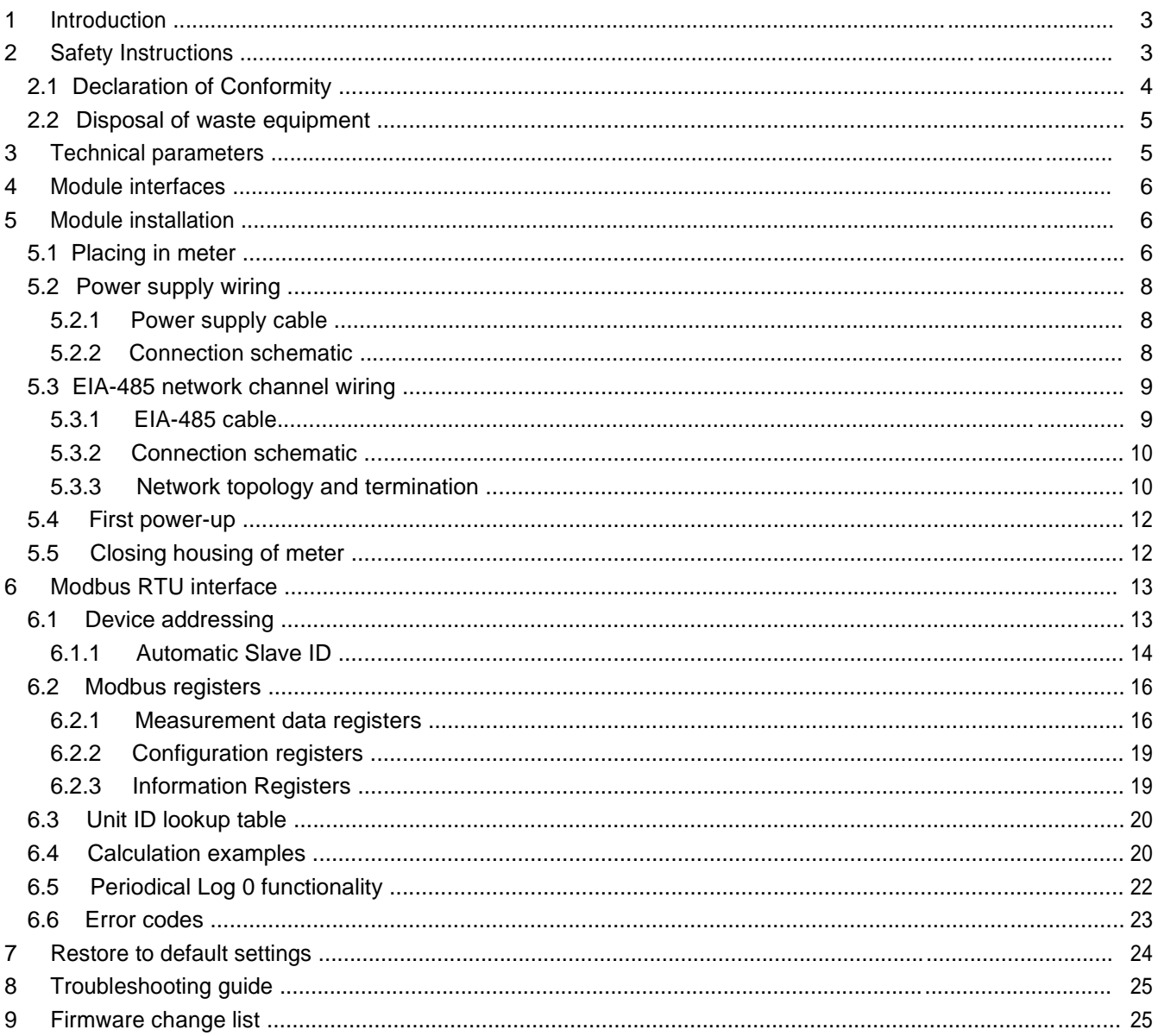

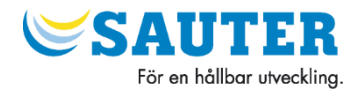

# <span id="page-2-0"></span>**1 Introduction**

This User Manual refers to Modbus RTU Communication Module identified by Sylop under product number M/N: 11024.

Modbus RTU Communication Module is designed to get data from SHARKY 775 ultrasonic compact energy meters or SCYLAR INT 8 energy calculators manufactured by Diehl Metering and share the data in Modbus RTU network using EIA-485 (formerly RS-485) channel. The module is designed to be installed inside housing of the meter in dedicated extension card slot. The module periodically reads the data from the meter using EN 13757-3 standard (known as M-Bus). The data update rate can be defined.

The purpose of the User Manual is to explain how to safely use this product. The document presents how to correctly install the module, how to properly connect power supply and communication network to the module and how to configure the module to work within Modbus RTU network. In addition, for easy product use, this document describes how to read and understand the data from the module.

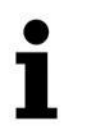

#### **NOTE**

Please read this document carefully before any use of the product. Important information can be found in each section.

# **2 Safety Instructions**

Follow the safety guidelines below to ensure your personal safety and to protect your equipment and work environment.

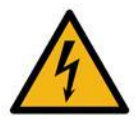

#### **WARNING**

The installation and/or electrical connection and/or configuring the product should be made by qualified personnel only, trained in the installation and use of electrical equipment.

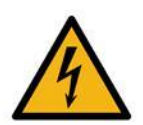

#### **DANGER**

Do not touch any parts of product during installation work when the power supply voltage is on. **Risk of serious injuries or death** and/or at least product damage! Turn off the power supply voltage during product installation.

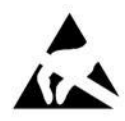

#### **ESD CAUTION**

This product is sensitive to electrostatic discharge (ESD). It is recommended that standard static precautions be taken in handling and assembly of this module to prevent damage which may be induced by ESD. Failure to follow proper handling and installation procedures describe in this document can cause damage. ESD damage can range from performance degradation to device failure for which Sylop is not responsible.

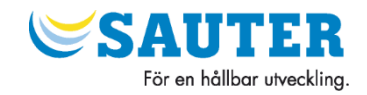

### <span id="page-3-0"></span>**2.1 Declaration of Conformity**

The module is complaint with European Union harmonization legislation and standards for Information Technology Equipment as stated in the EU Declaration of Conformity below.

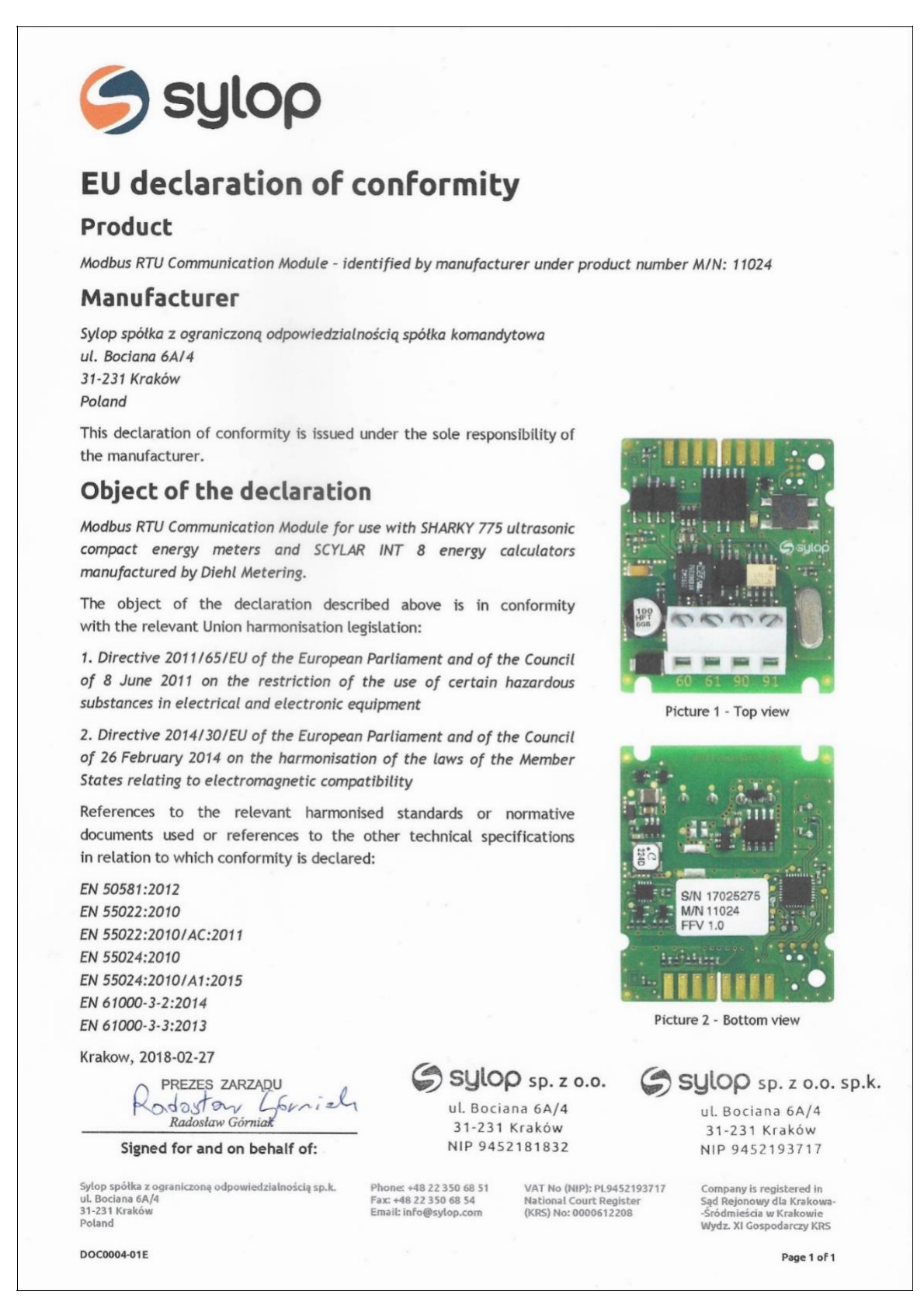

Picture 2.1 - Scan of product EU Declaration of Conformity

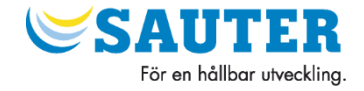

### <span id="page-4-0"></span>**2.2 Disposal of waste equipment**

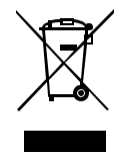

#### **WEEE CAUTION**

This product is electronic equipment and it must not be disposed of with other domestic waste. It must be separately collected and recycled as waste electrical and electronic equipment (WEEE) according to currently valid local legislation.

The separate collection and recycling of waste equipment at the time of disposal will help to conserve natural resources and ensure that it is recycled in a manner that protects human health and the environment.

# **3 Technical parameters**

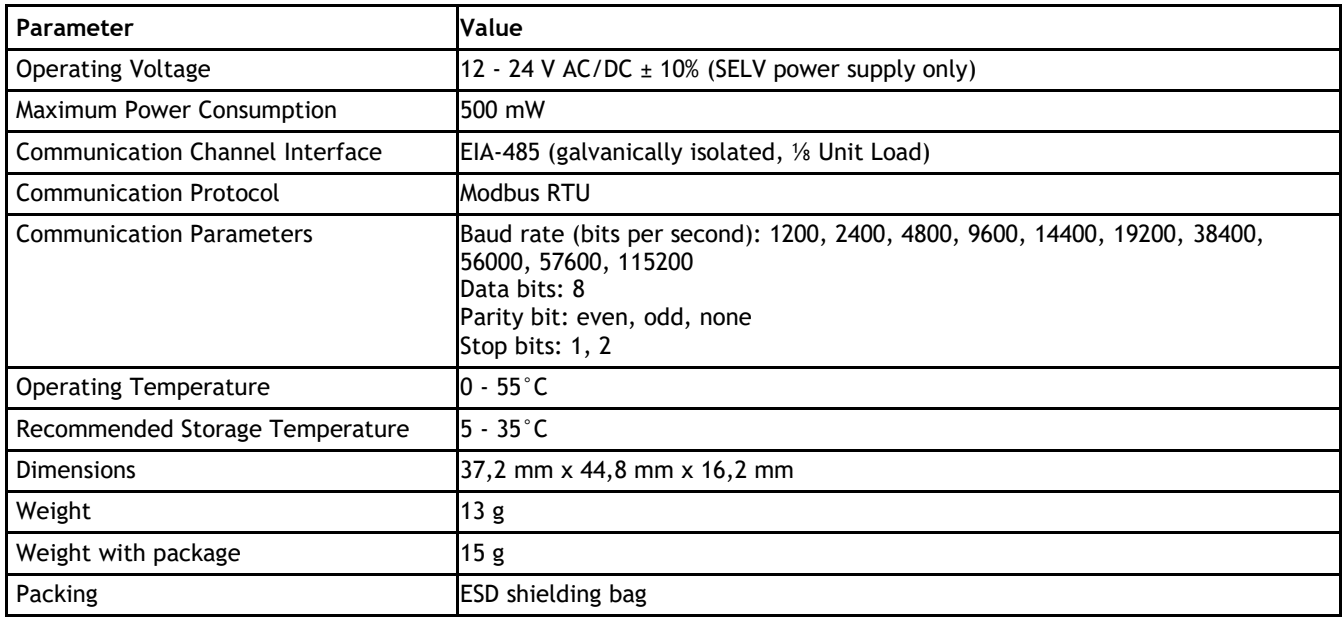

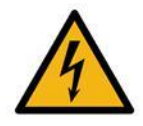

### **DANGER**

Use SELV power supply only!

**Risk of serious injuries or death** and/or at least product damage!

The product is designed to use with one power supply module per one product for safety reason.

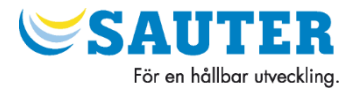

# <span id="page-5-0"></span>**4 Module interfaces**

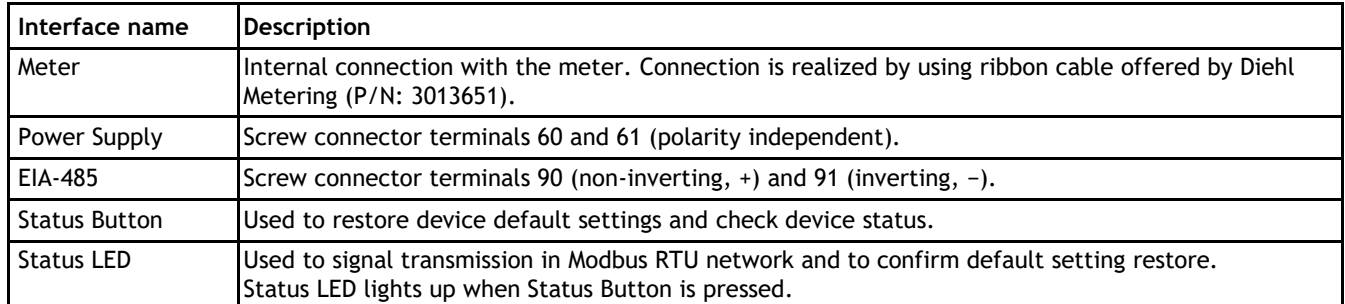

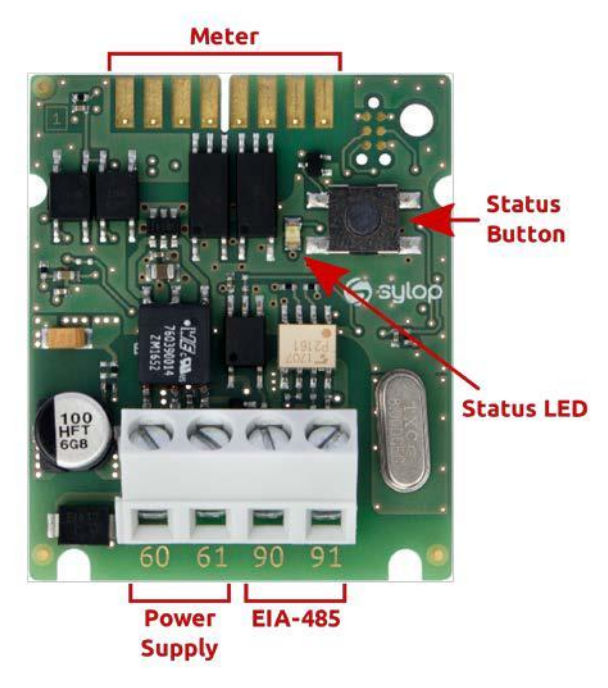

Picture 4.1- Module interfaces

## **5 Module installation**

Module can only be installed in one of the following types of meters manufactured by Diehl Metering:

- SHARKY 775 ultrasonic compact energy meters
- SCYLAR INT 8 energy calculators

No other meters are supported.

### **5.1 Placing in meter**

SHARKY 775 and SCYLAR INT 8 meters have two slots for extension modules. Modbus RTU Communication Module can be installed in one of them. These slots are marked by number 1 and 2 in the picture below. Each slot have fixing lugs to help installing extension module and stabilize its position.

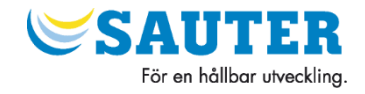

<span id="page-6-0"></span>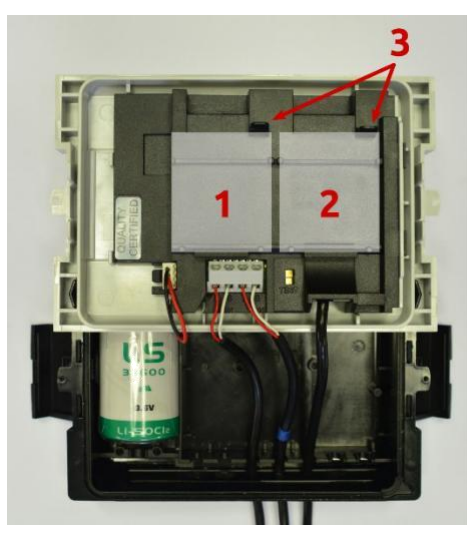

1. Primary extension slot

- 2. Secondary extension slot
- 3. Module fixing lugs

Picture 5.1 - Meter internal view

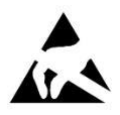

#### **ESD CAUTION**

This product is sensitive to electrostatic discharge (ESD). It is recommended that standard static precautions be taken in handling and assembly of this module to prevent damage which may be induced by ESD. Failure to follow proper handling and installation procedures describe in this document can cause damage. ESD damage can range from performance degradation to device failure for which Sylop is not responsible.

Module installation steps:

- 1. Open the meter by releasing side catches and take front panel off as described in *Installation and User Guide for SHARKY 775 Ultrasonic Compact Energy Meter* or *Installation and User Guide for SCYLAR INT 8 Calculator*.
- 2. Localize appropriate extension slot on front panel back side.
- 3. Place the module into one of slots (see [Picture 5.1\).](#page-6-0) Pay attention to positioning elements. They must match to the cuts on the module.
- 4. Press the module towards to front panel of the meter to latch the module with the fixing lug.
- 5. Check that module is stable installed in slot.
- 6. Connect module with meter by ribbon cable (see [Picture 5.2\).](#page-6-0)

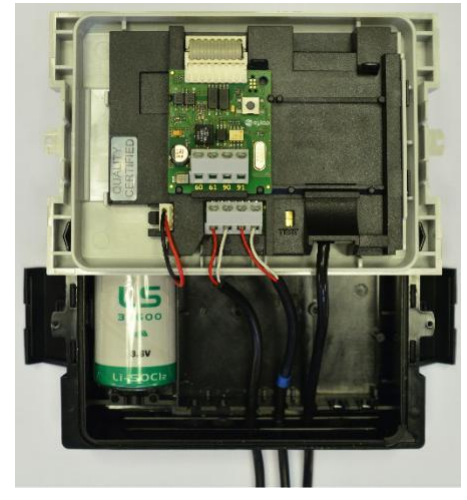

Picture 5.2 - Module installed in meter

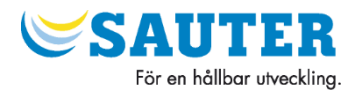

#### <span id="page-7-0"></span>**NOTE**

For more information about installing extension modules and their combination, see *Installation and User Guide for SHARKY 775 Ultrasonic Compact Energy Meter* or *Installation and User Guide for SCYLAR INT 8 Calculator*.

### **5.2 Power supply wiring**

The module contain two-wire terminal for power supply connection marked as 60 and 61. Module operating voltage range is 12-24 V AC/DC  $\pm$  10%. Connection to SELV power supply unit is polarity independent and is galvanically isolated from the meter.

Recommended SELV power supply unit is Breve PSS 10 230-24 V AC Transformer (P/N: 16024-0150).

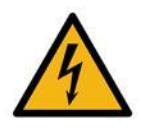

### **DANGER**

Use SELV power supply only! **Risk of serious injuries or death** and/or at least product damage! The product is designed to use with one power supply module per one product for safety reason.

### **5.2.1 Power supply cable**

Terminals are suitable for wires up to 2,5 mm<sup>2</sup>. To connect module with SELV power supply unit use two-wire OMY cables or similar, e.g. 2x0,75  $\text{mm}^2$  300 V OMYp cable.

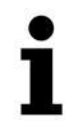

#### **NOTE**

Required length of cable between the module and the power supply unit shall be less than 1 meter.

### **5.2.2 Connection schematic**

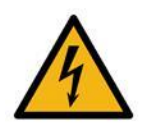

#### **DANGER**

Do not touch any parts of product during installation work when the power supply voltage is on. **Risk of serious injuries or death** and/or at least product damage! Turn off the power supply voltage during product installation.

Connection of the module to power supply is presented on the following schematic below.

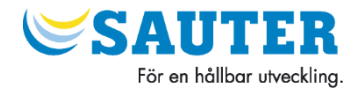

<span id="page-8-0"></span>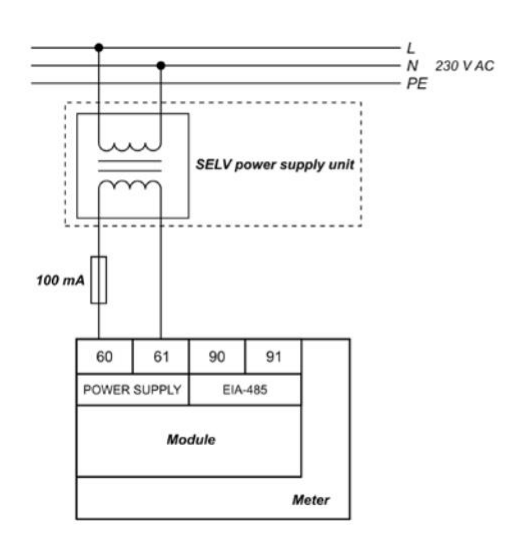

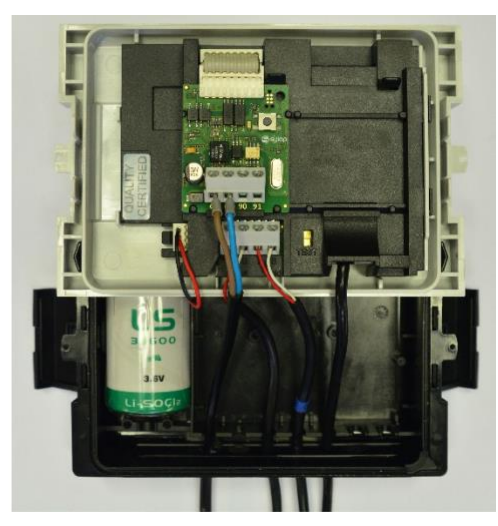

Picture 5.3 - Connection of power supply **Picture 5.4 - Power supply wiring example** 

Connecting steps:

- 1. Guide the power supply cable through the wire protecting sleeve into the bottom part of the meter.
- 2. Connect the cable to power supply terminals in module (see [Picture 5.4\).](#page-8-0)

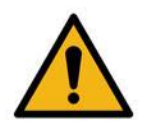

#### **WARNING**

Do not connect power supply wires to the EIA-485 interface connectors 90 and 91. It can damage the module!

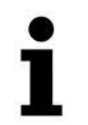

#### **NOTE**

It is recommended to use 100 mA fuse between SELV power supply unit and the module.

### **5.3 EIA-485 network channel wiring**

Modbus RTU Communication Module contains two-wire terminal for connecting network cable to EIA-485 (formerly RS-485) channel. The module has galva1nically isolated EIA-485 interface. The EIA-485 interface is polarity dependent. Non-inverting signal shall be connected to terminal marked as 90 (+) and inverting signal shall be connected to terminal marked as 91 (−). The maximum EIA-485 channel length is 1200 m.

### **5.3.1 EIA-485 cable**

Terminals are suitable for wires up to 2,5 mm<sup>2</sup>. To connect the module with EIA-485 bus use two-wire twistedpair cable with nominal characteristic impedance 120  $\Omega$  without or with shield. If shielded cable is used, shield shall not be connected or grounded.

Recommended cable is BELDEN 9841 1x2x24AWG shielded twisted-pair or similar.

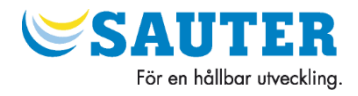

### <span id="page-9-0"></span>**5.3.2 Connection schematic**

Correct EIA-485 wiring is presented on pictures bellow.

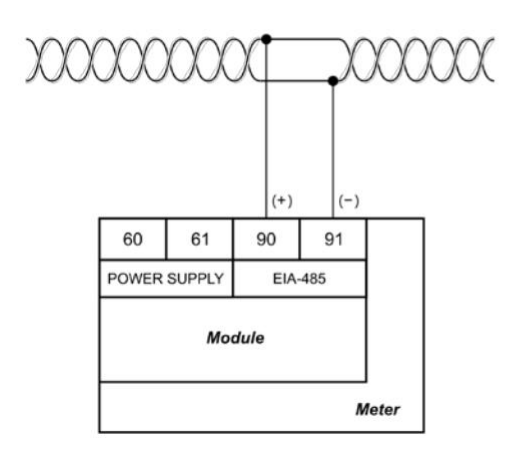

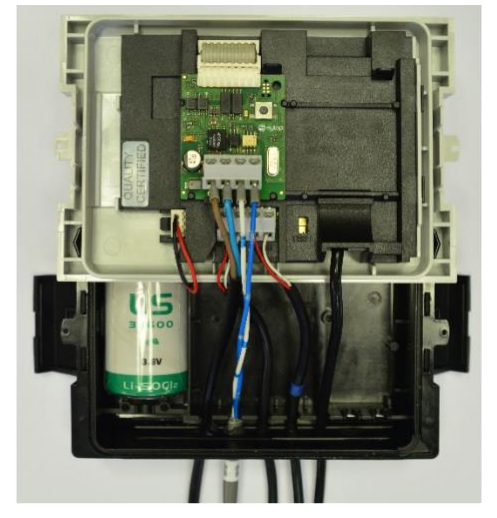

Picture 5.5 - EIA-485 interface connection Picture 5.6 - Example of correctly wired module

Connecting steps:

- 1. Guide the EIA-485 cable through the wire protecting sleeve into the bottom part of the meter.
- 2. Connect the cable to EIA-485 terminals in module (see [Picture 5.6\).](#page-9-0)

### **5.3.3 Network topology and termination**

EIA-485 standard required that nodes should be connected in a bus topology network only. In bus topology the devices can be connected to EIA-485 transmission line via stubs. Stubs should be as short as possible to limit signal reflections.

Transmission line should always be terminated at both ends of the bus to avoid reflections that can cause data errors.

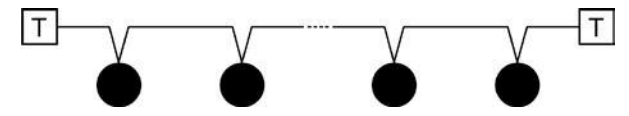

Picture 5.7 - Bus topology in EIA-485 network channel

Proper termination requires the matching of the terminating resistors to characteristic impedance of the transmission line.

There are two termination types for EIA-485 channel: standard termination and termination with fail-safe biasing.

Standard termination can be used in low-noise domestic environment only. In standard termination, each end of bus should be terminated with 120 Ω resistor.

Termination with fail-safe biasing is required in industrial environment and it is highly recommended by Sylop. When network distance is below 100 m fail-safe biasing at one end of the bus is often sufficient. The other end

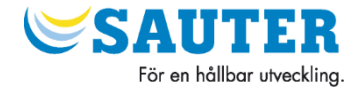

of the bus shall be terminated with 120 Ω resistor. For network distance longer than 100 m fail-safe biasing at both ends of the bus is necessary.

Fail-safe biasing circuit is a resistive voltage divider with consists of a pull-up, terminator, and pull-down resistors. It provides the necessary differential bus voltage, V<sub>(+)(-)</sub>, when no device transmits data over the bus. In addition, sufficient noise margin should be added when the device is operated in harsh industrial environments. To ensure sufficient noise margin, the value of the receiver input voltage V<sub>(+)(-)</sub> must be the sum of the receiver input threshold  $V_{IT\_max}$  and maximum permissible noise margin  $V_{NOISE}$ .

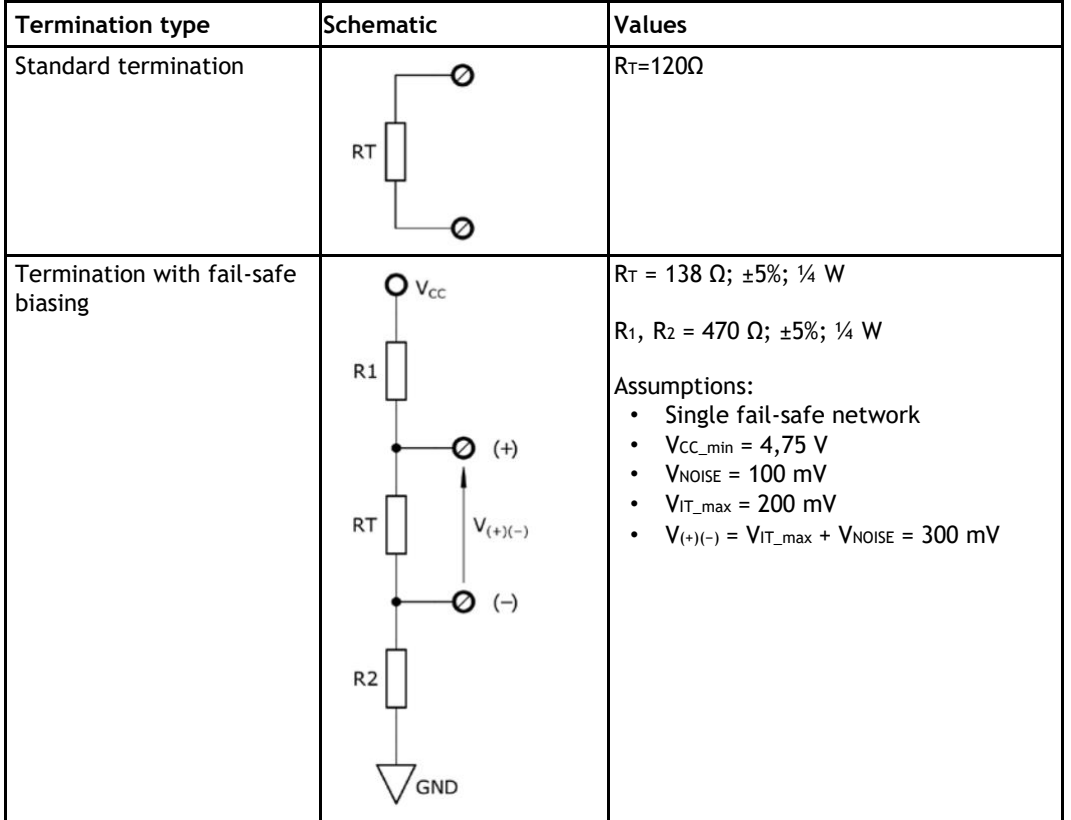

#### **NOTE**

Modbus RTU Communication Module ⅛ Unit Load (UL) transceiver is used.

Termination with fail-safe biasing reduces the maximum number of bus loads due to additional commonmode loading.

For network without fail-safe biasing the maximum number of ⅛ UL transceivers is 256.

For single fail-safe network the maximum number of ⅛ UL transceivers is 51.

For more information about EIA-485 network termination please refer to *External Fail-Safe Biasing of RS-485 Networks* application notes by Renesas Electronics Corporation.

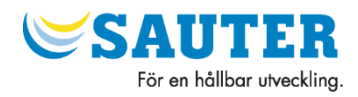

### <span id="page-11-0"></span>**5.4 First power-up**

First power-up of Modbus RTU Communication Module should be performed before closing the meter housing. Please refer to following table for steps necessary.

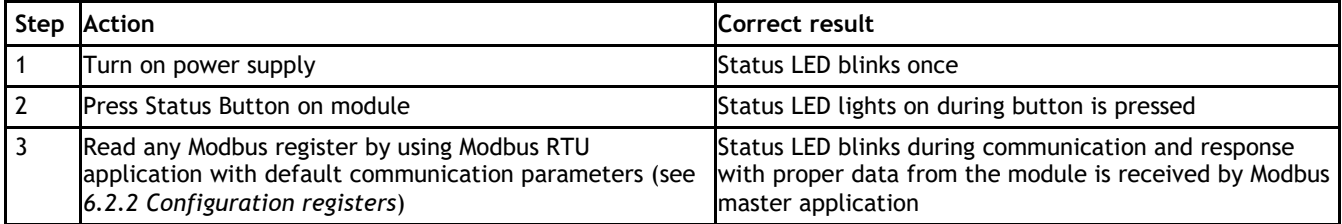

If all three tests are passed, the module is ready to use and housing of the meter can be closed. If any test fails, see *[8 Troubleshooting guide](#page-24-0)* for more information.

### **5.5 Closing housing of meter**

To close properly the meter with the module inside, follow steps below:

- 1. Check that module is correctly installed in extension slot.
- 2. Check that all cables are in appropriate position and screwed tight.
- 3. If there is a lot of loose cables inside meter housing, pull them to the outside of the meter.
- 4. Place front panel to bottom part of meter housing starting from left edge of meter housing (see [Picture 5.8\).](#page-11-0)
- 5. Close the meter housing with the side latches (see [Picture 5.9\).](#page-11-0)

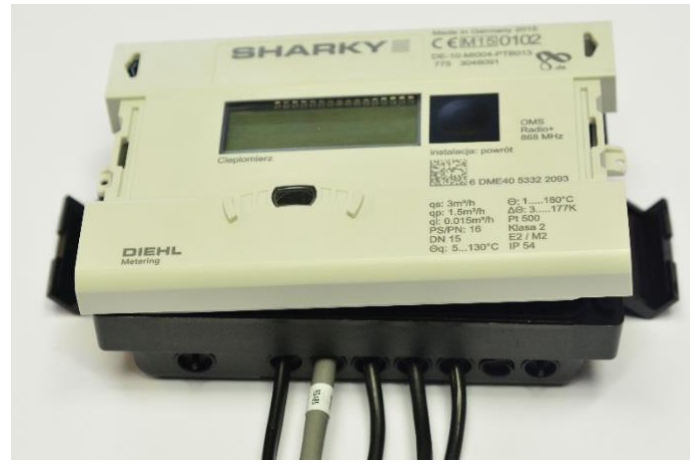

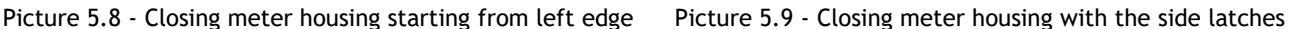

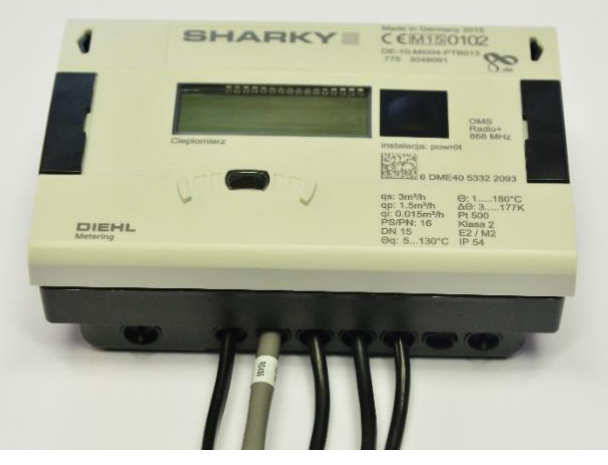

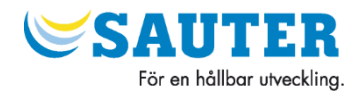

# <span id="page-12-0"></span>**6 Modbus RTU interface**

Modbus is the most widely used network protocol in industrial environment. It is often used to connect a supervisory computer with a remote terminal unit (RTU) in supervisory control and data acquisition (SCADA) systems. Modbus RTU is the most common implementation available for Modbus using EIA-485 (formerly RS-485) channel.

Modbus RTU is used to establish master-slave communication between electronic devices. That means that it is based upon request/reply mechanism. Transmission is initialized by master and it sends the request message which contains address of slave (called Slave ID) - address of device requested to answer and a function code specific request for particular data. The slave in response sends the requested data. Modbus RTU Communication Module is slave device.

Modbus RTU is used a compact, binary representation of the data for protocol communication. Modbus RTU Communication Module store the data in object types called registers - Input register and Holding Registers which have 16 bits size. Registers provided by this device can be found in *[6.2 Modbus registers](#page-15-0)*.

Modbus RTU Communication Module supports following functions (function codes):

- Read Holding Registers (0x03)
- Read Input Registers (0x04)
- Write Single Register (0x06)
- Write Multiple Registers (0x10)

To make communication with Modbus RTU Communication Module simple, measurement data from the meter are stored by the module in both types of registers - holding registers and input registers. Therefore measurement data can be read by using function code 0x03 or 0x04. To modify module configuration, function code 0x06 or 0x10 should be used.

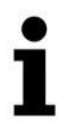

#### **NOTE**

Modbus RTU Communication Module sends data with Most Significant Register First and Most Significant Byte First ("byte swap" or "word swap" is not used for decoding data).

The development and update of Modbus protocols has been managed by the Modbus Organization. For more information about Modbus standard please refer to following documents - *Modicon Modbus Protocol Reference Guide* and *MODBUS over Serial Line - Specification and Implementation Guide*.

### **6.1 Device addressing**

Single Modbus RTU network over EIA-485 channel (called Modbus bus) can contain only one master, and up to 247 slaves. Master - usually PC has full control of the communication - can perform read or write requests. Slave device can only answer to requests, it cannot actively query other devices in the network. Each slave device in the network has to have its own unique address - Slave ID. Slave ID can be assigned from range 1 - 247. Address 0 is reserved for broadcast message. Master node has no specific address assigned.

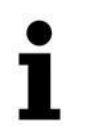

# **NOTE**

Please take care not to setup two slave devices with the same Slave ID, it will lead to frame collisions on Modbus bus.

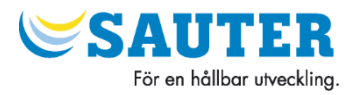

<span id="page-13-0"></span>Master uses Slave ID to correctly address particular device on the Modbus network. Slave ID 0 is used to perform broadcast order to all devices on the bus. Note that slave nodes do not respond to broadcast messages.

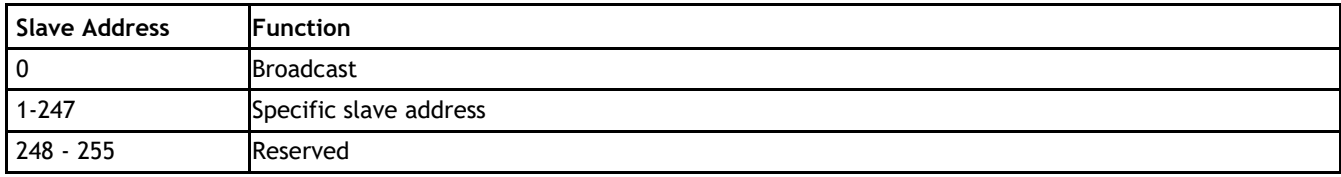

### **6.1.1 Automatic Slave ID**

Automatic Slave ID functionality is supported by Modbus RTU Communication Module. This option allows the module to set Modbus Slave ID basing on meter serial number. Special precautions are made to ensure that only valid Slave ID is generated. See the algorithm on [Picture 6.1 f](#page-13-0)or details on which Slave ID shall be set, when Automatic Slave ID functionality is enabled.

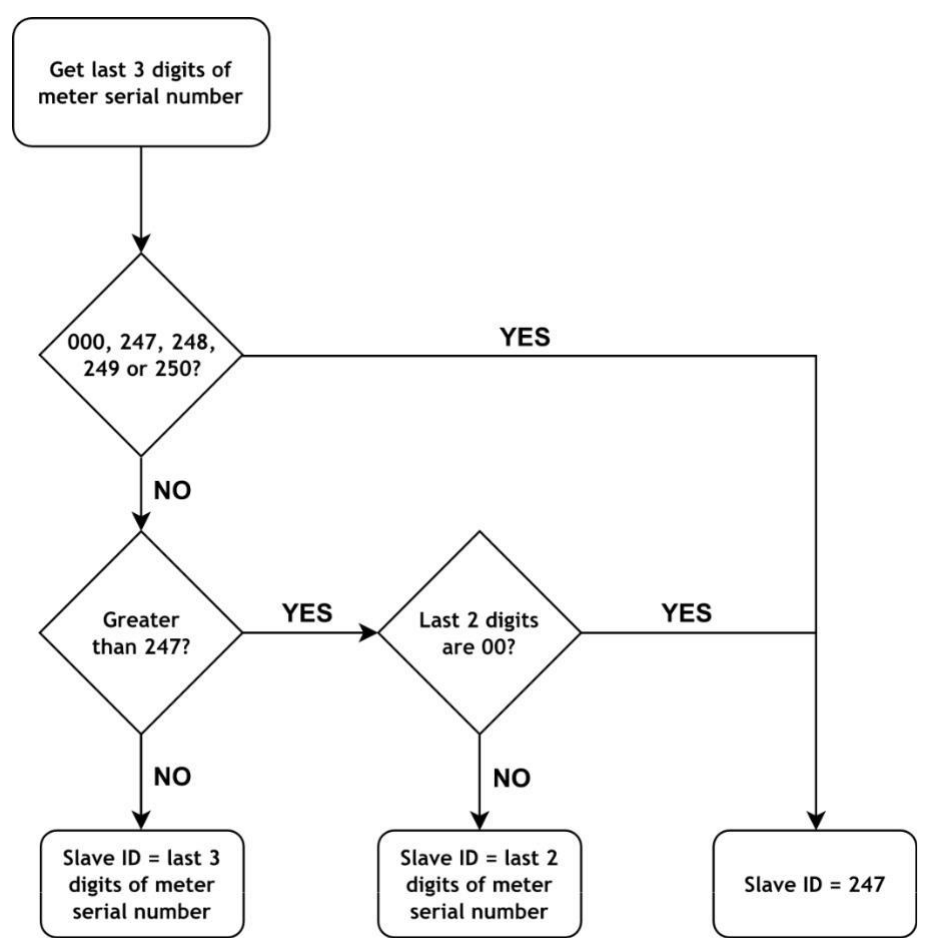

Picture 6.1 - Automatic Slave ID functionality algorithm

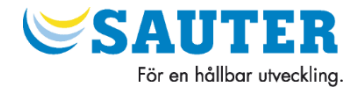

Example Automatic Slave ID calculations is shown below.

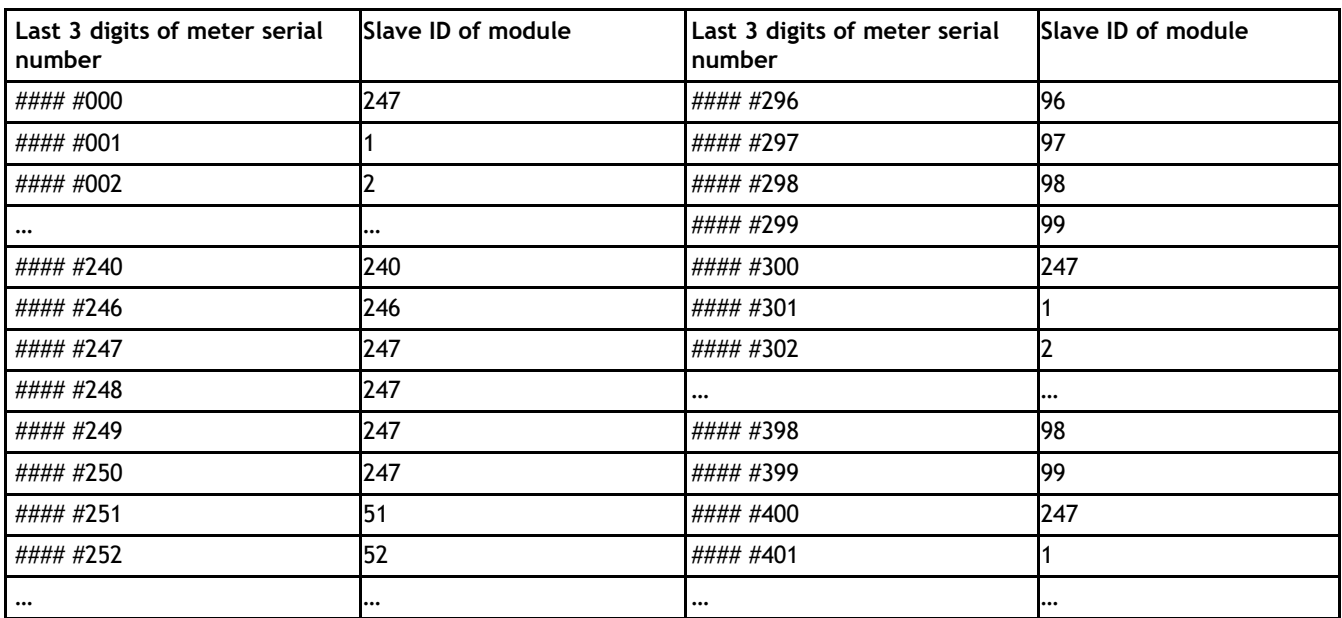

#### **NOTE**

Automatic Slave ID functionality is enabled in Modbus RTU Communication Module by default.

To disable or enable Automatic Slave ID functionality write data to Modbus Register 41001 (Modbus Address 1000) as described in table below.

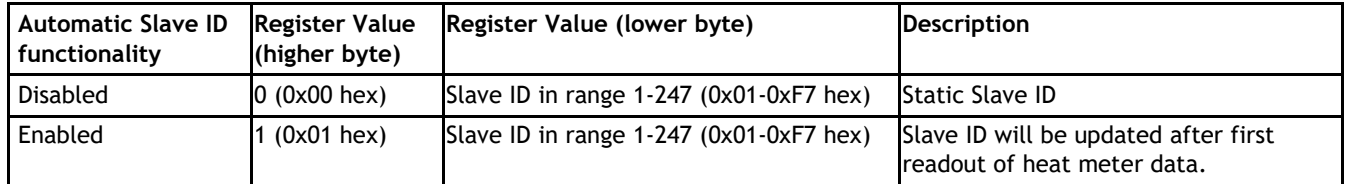

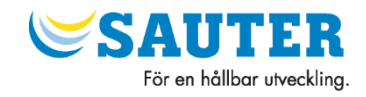

### <span id="page-15-0"></span>**6.2 Modbus registers**

Modbus RTU Communication Module supports both types of Modbus registers:

- Holding read/write, register number (4####),
- Input read only, register number (3####).

Each register is 16 bits (2 bytes) size and it has unique register address. The measurement data from the meter are stored by the module in both types of registers - holding registers and input registers.

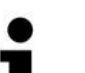

#### **NOTE**

There are two conventions to address registers in Modbus. Take care when accessing registers. Addressing method can depend on the application used. Some applications may use only long format (Modbus Register) and some may use short format (Modbus Address).

To get Modbus Address subtract offset 40001 (for holding registers) or 30001 (for input registers) from Modbus Register.

For example to get Modbus Address to read Volume value: 40011 (Modbus Register) - 40001 (offset for holding registers) = 10 (Modbus Address)

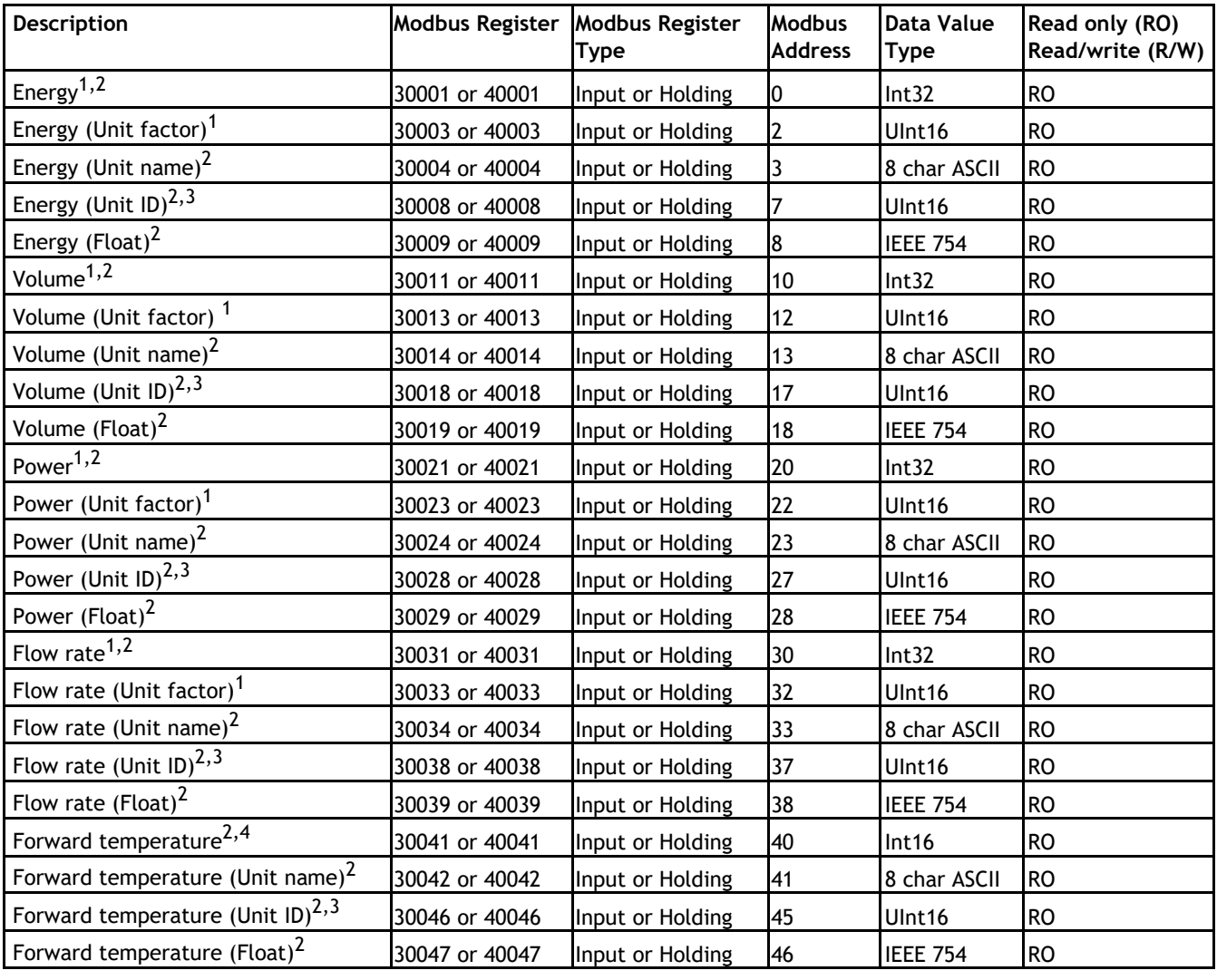

### **6.2.1 Measurement data registers**

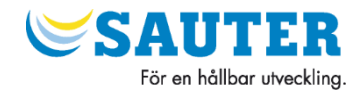

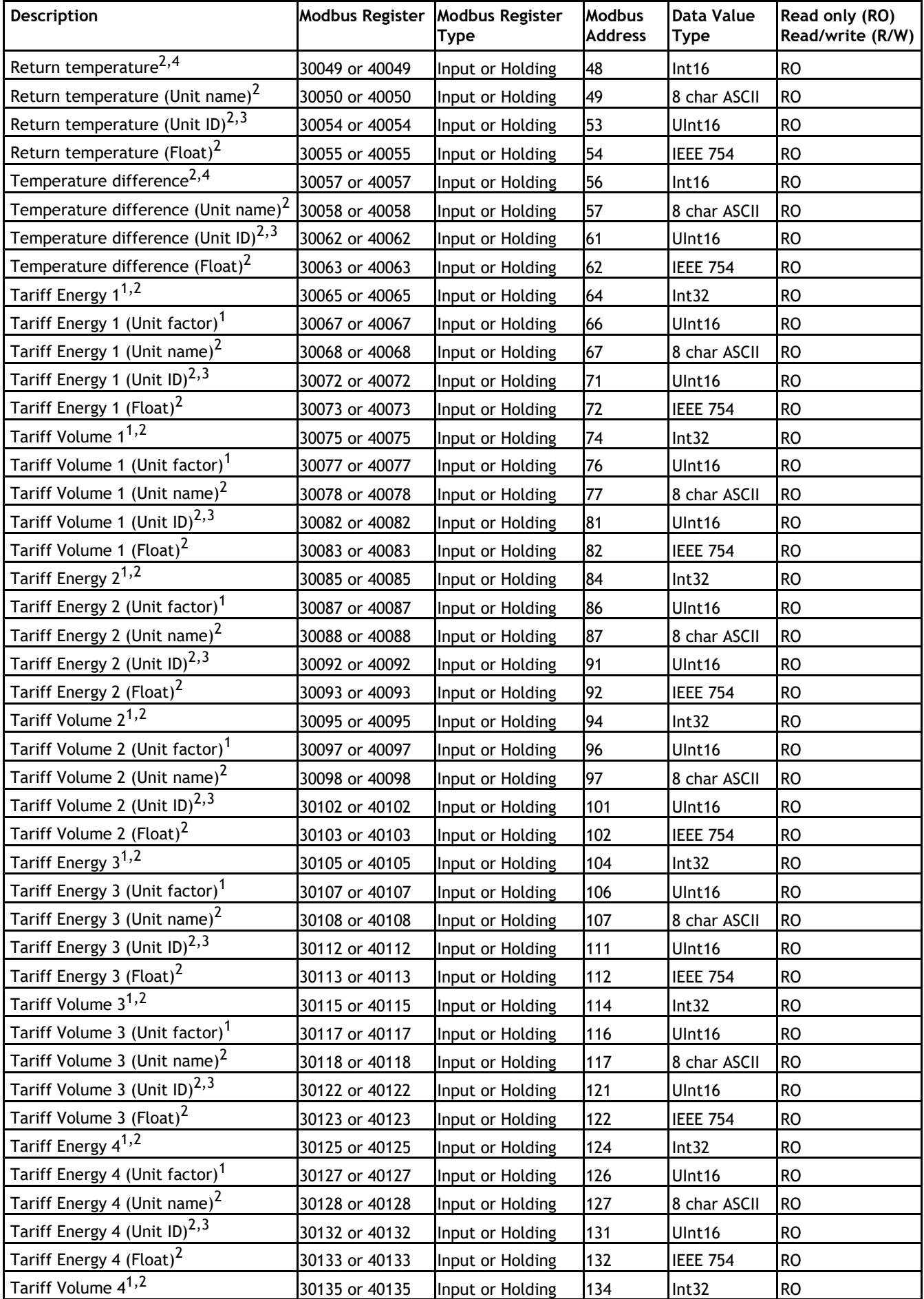

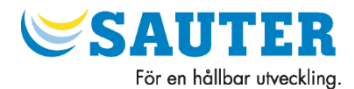

<span id="page-17-0"></span>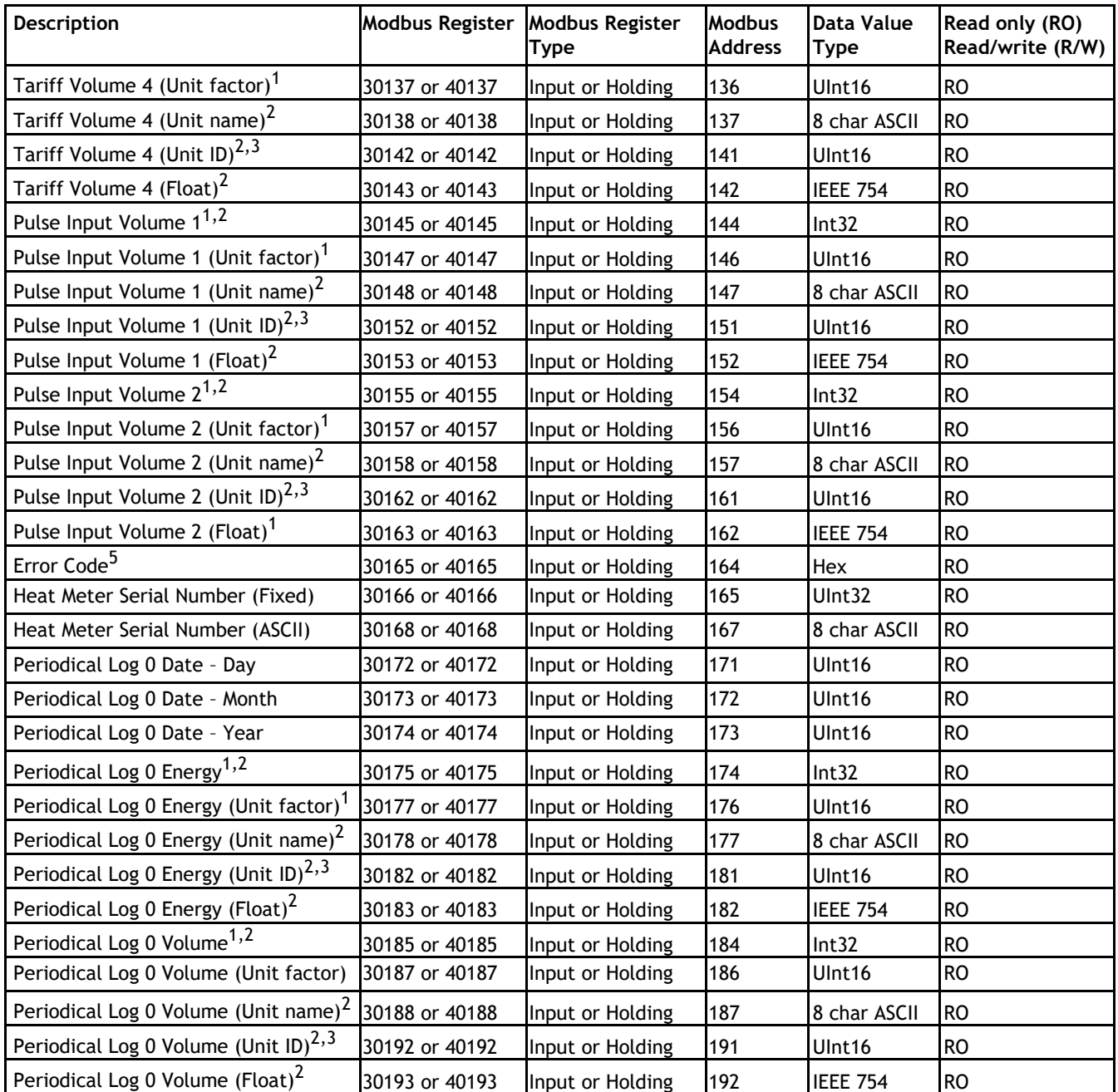

 $1$  Value in integer format for the same group of registers (e.g. Energy) have to be multiplied by Unit factor to get the valid output value. Float value should not be multiplied by Unit factor.

<sup>2</sup> Unit of value is in appropriate Unit name/Unit ID registers.

3 Available values for Unit ID registers are listed in *[6.3 Unit ID lookup table](#page-19-0)*.

4 This register contains temperature with accuracy to one decimal place. To get value in degrees, content of this register must be multiplied by 0,1.

5 Available values are listed in *[6.6 Error codes](#page-22-0)*.

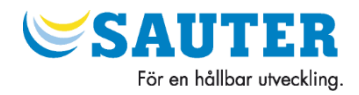

# <span id="page-18-0"></span>**6.2.2 Configuration registers**

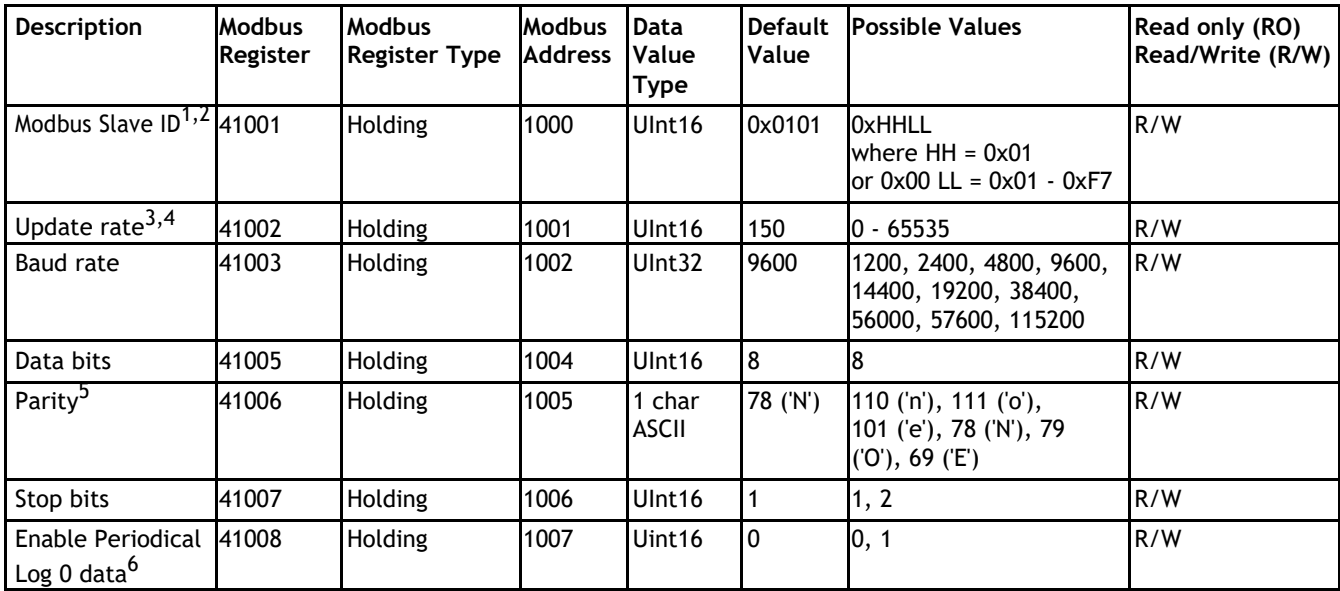

<sup>1</sup> Lower byte of this register (LL) is Slave ID of the module in the range 1-247 (0x01-0xF7 hex).

2 If the higher byte (HH) is set to 1, the Slave ID will be updated to the heat meter serial number. If the higher byte is set to 0, the Slave ID is static. For more information see *[6.1.1 Automatic Slave ID.](#page-13-0)*

3 By default Update rate is 15 seconds. When Update rate is set to 0, the module does not read data from heat meter.

4 This register contains time value with accuracy to one decimal place. That is why Modbus Register value 150 means 15,0 seconds.

5 This register is set by the ASCII char value – 'E' for Even parity (69 dec, 0x45 hex), 'O' for Odd parity (79 dec, 0x4F hex) and 'N' for None parity (78 dec, 0x4E hex)

6 For more information see *[6.5 Periodical Log 0 functionality.](#page-21-0)*

### **6.2.3 Information Registers**

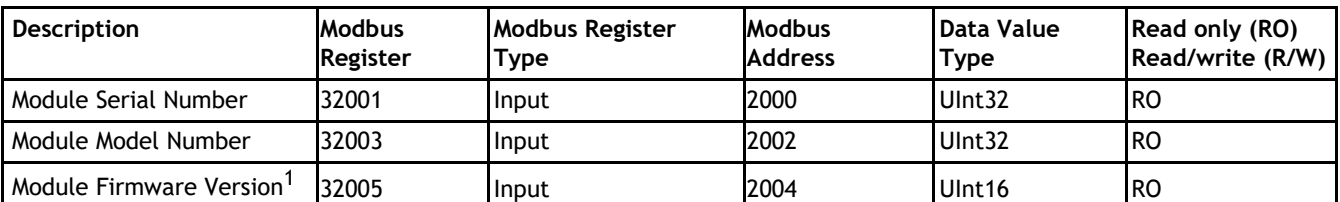

<sup>1</sup> Higher byte of the register is major number of firmware version (0x##00 hex). Lower byte of the register is minor number of firmware version (0x00## hex).

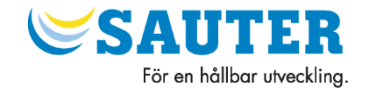

### <span id="page-19-0"></span>**6.3 Unit ID lookup table**

Each group of measuring data registers contain information about units. This information is stored in two registers:

- Unit name unit in human-readable ASCII format,
- Unit ID unit identification number.

All available Unit ID numbers with their appropriate names are collected in table below.

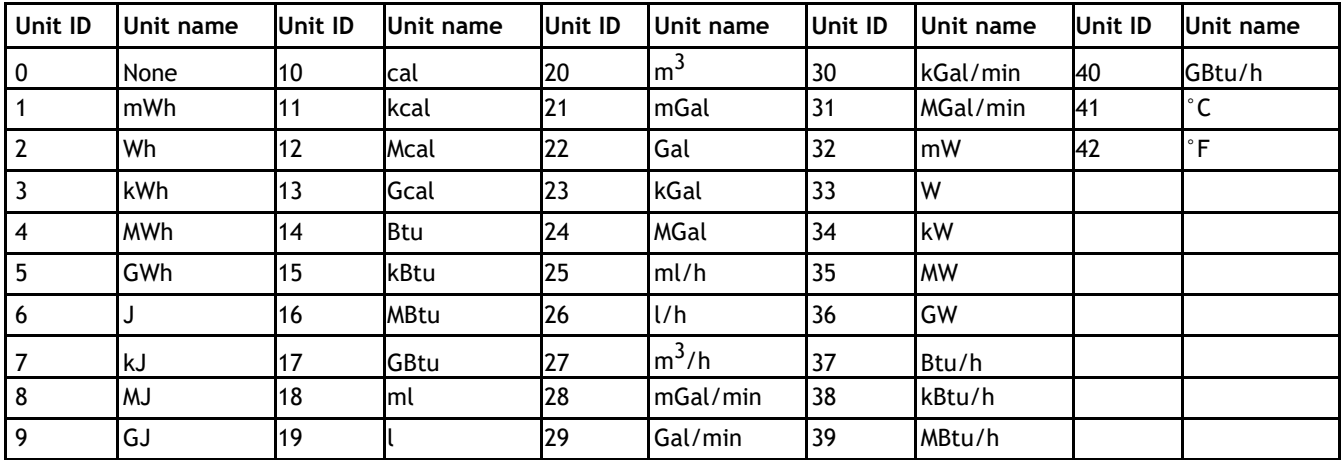

### **6.4 Calculation examples**

This example presents how to read and interpret measurement data in Modbus registers of the module, based on Energy value. Energy measurements data read from the meter by the module is stored in 10 (ten) Modbus registers available from Modbus Register 30001 or 40001 (Modbus Address 0). In this example the module is installed in the meter with serial number 51241026, and Automatic Slave ID functionality is enabled, so module Slave ID is 26 (0x1A) – see *[6.1.1 Automatic Slave ID](#page-13-0)*.

For request of Modbus master to the module with Slave ID 26 as follow:

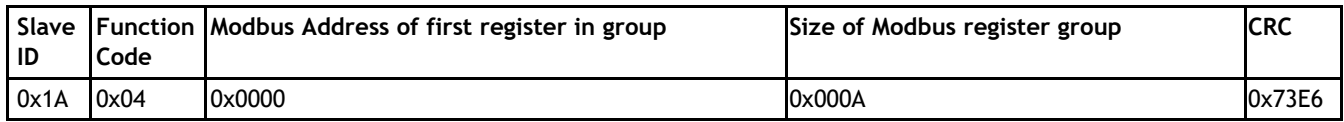

The module responds data as follow:

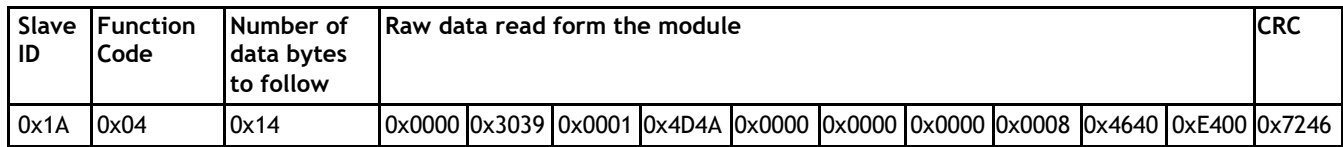

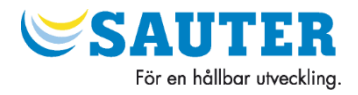

Raw data in hexadecimal format (hex) received from the module are collected in table below.

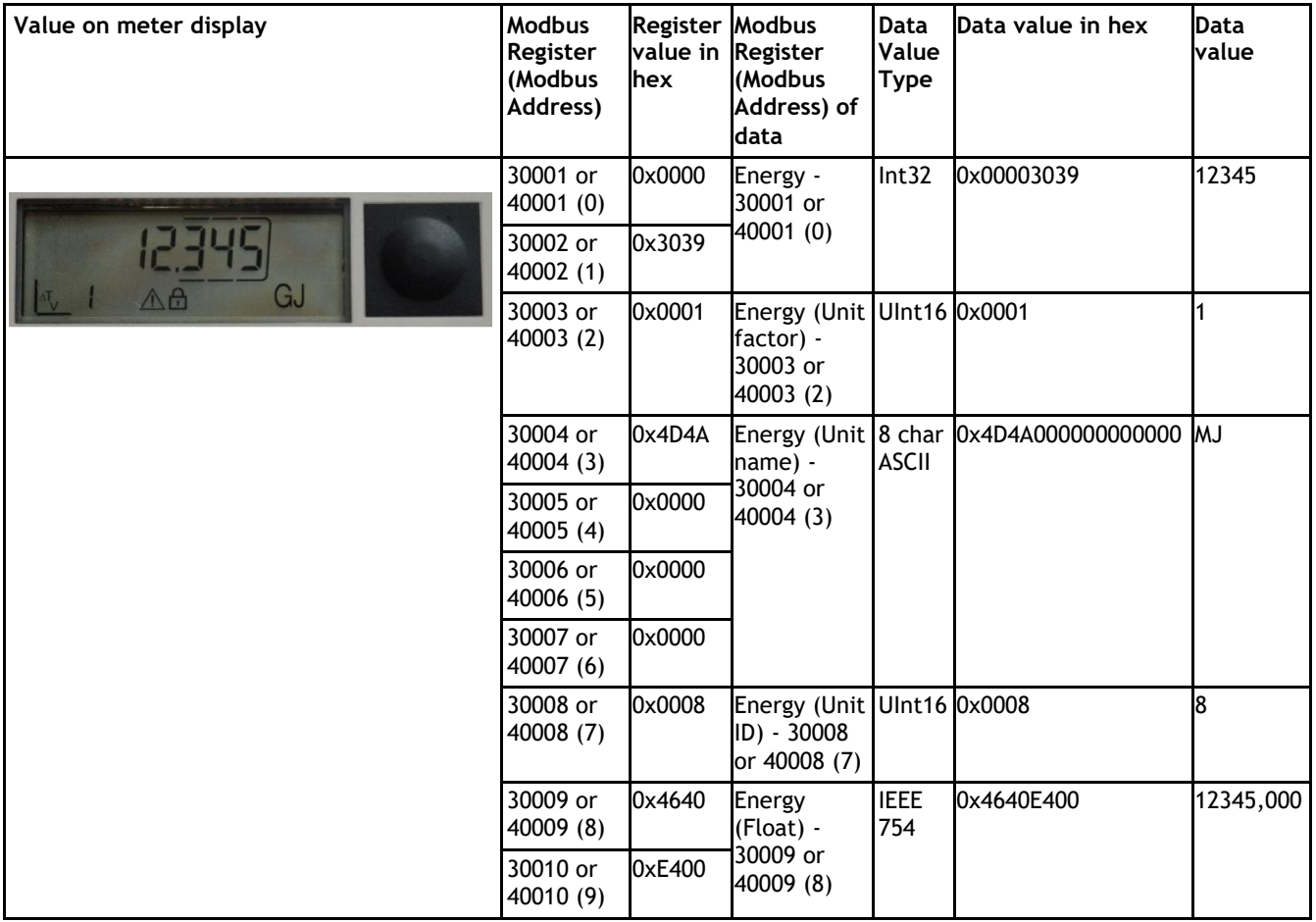

To read energy value in fixed-point data format, following calculation must be done:

*Energy Value = Energy register \* Unit factor register [Unit name register]*

Energy Value = 12345 \* 1 MJ = 12345 MJ = 12,345 GJ

Energy value in floating-point data format can be read directly.

Energy Float Value = 12345 MJ = 12,345 GJ

Unit name is presented in human-readable ASCII format or it can be obtained through Unit ID lookup table. In this example Unit ID register indicate value 8, that means value unit is MJ.

#### **NOTE**

Pay attention when using floating-point type values according to IEEE 754. Floating-point values are calculated by the module based on fixed-point values data from the meter. When using floating-point values, precision can be lost and value presented in Modbus register may not be equal to value on meter display. It is recommended to use fixed-point value (Int32 and UInt16) Modbus registers to read always proper data. The floating-point values are introduced in the module just for convenience, when additional calculations cannot be done by Modbus master application.

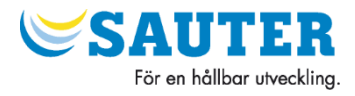

### <span id="page-21-0"></span>**6.5 Periodical Log 0 functionality**

Modbus RTU Communication Module has functionality to read Periodical Log 0 data from the meter and update appropriate Modbus registers with Energy, Volume and Date values (Modbus Addresses 171-192).

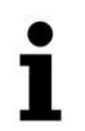

**NOTE**

Periodical Log 0 functionality is disabled in Modbus RTU Communication Module by default.

To enable this option write 1 to Modbus Register 41008 (Modbus Address 1007). This functionality allows reading only one data block (data block 0) from periodical log memory in the meter. Allowed values for Enable Periodical Log 0 register are listed in table below.

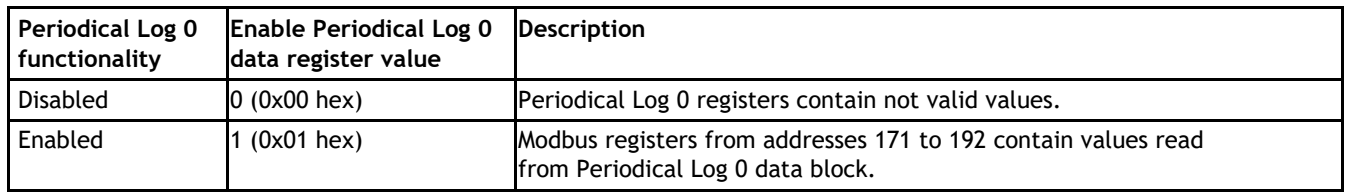

Please note that enabling this option may change default readout from the meter by M-Bus protocol. By default, the module reads data from the meter without defining the response (selecting Application Reset-Subcode) – default telegram is sent to the meter (if not special telegram content is agreed).

After enabling Periodical Log 0 functionality the module reads data from the meter with responses from Application Reset-Subcodes: 0x00 (All) and 0x40 (Multi tariff billing).

Disabling Periodical Log 0 functionality results in data readout with Application Reset-Subcode 0x00 (All) without returning to default telegram.

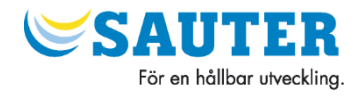

### <span id="page-22-0"></span>**6.6 Error codes**

In Modbus RTU Communication Module error codes are stored in Modbus Register 30165 or 40165 (Modbus Address 164). This register contains information about communication state between the module and the meter and presents errors read directly from the meter.

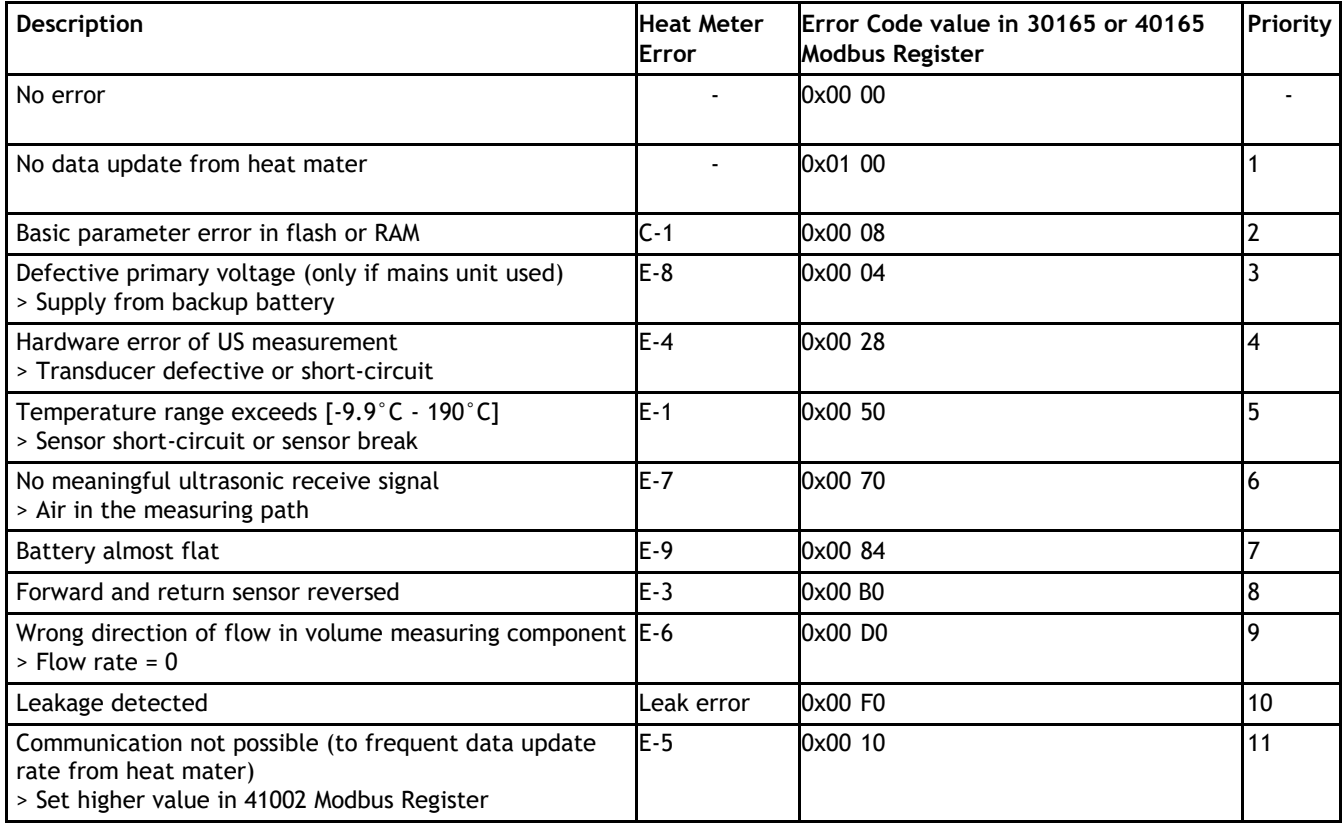

### **NOTE**

Only one error is shown at the time by priority.

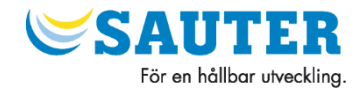

# <span id="page-23-0"></span>**7 Restore to default settings**

To restore Modbus RTU Communication Module to default settings, press Status Button for at least 15 seconds. Restore is confirmed by blinking of Status LED (see [Picture 7.1\).](#page-23-0) All configuration registers are restored to default value (see *[6.2.2 Configuration registers](#page-18-0)*).

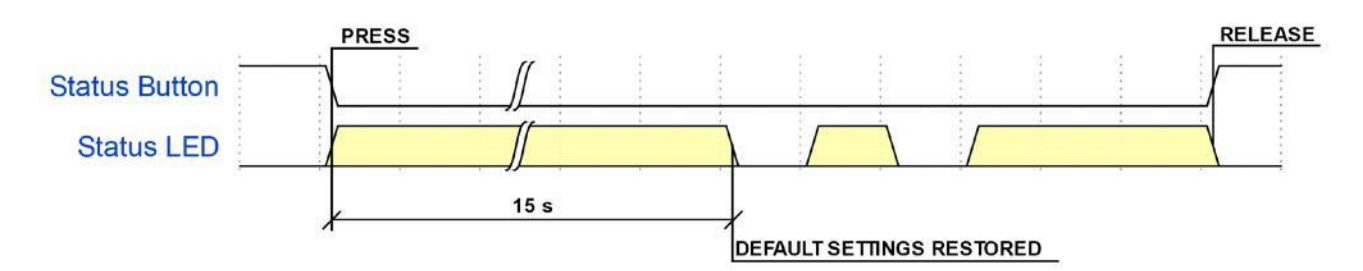

Picture 7.1 - Process of restoring to default settings

Default settings restore function is useful when currently configured communication settings of the module are unknown.

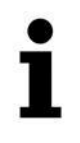

#### **NOTE**

If Modbus RTU Communication Module is connected to the meter during default settings restore, its Modbus Slave ID will be automatically updated based on meter serial number (see *[6.1.1 Automatic Slave ID](#page-13-0)*).

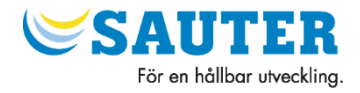

# <span id="page-24-0"></span>**8 Troubleshooting guide**

When it seems like that Modbus RTU Communication Module doesn't operate correctly please refer to following table.

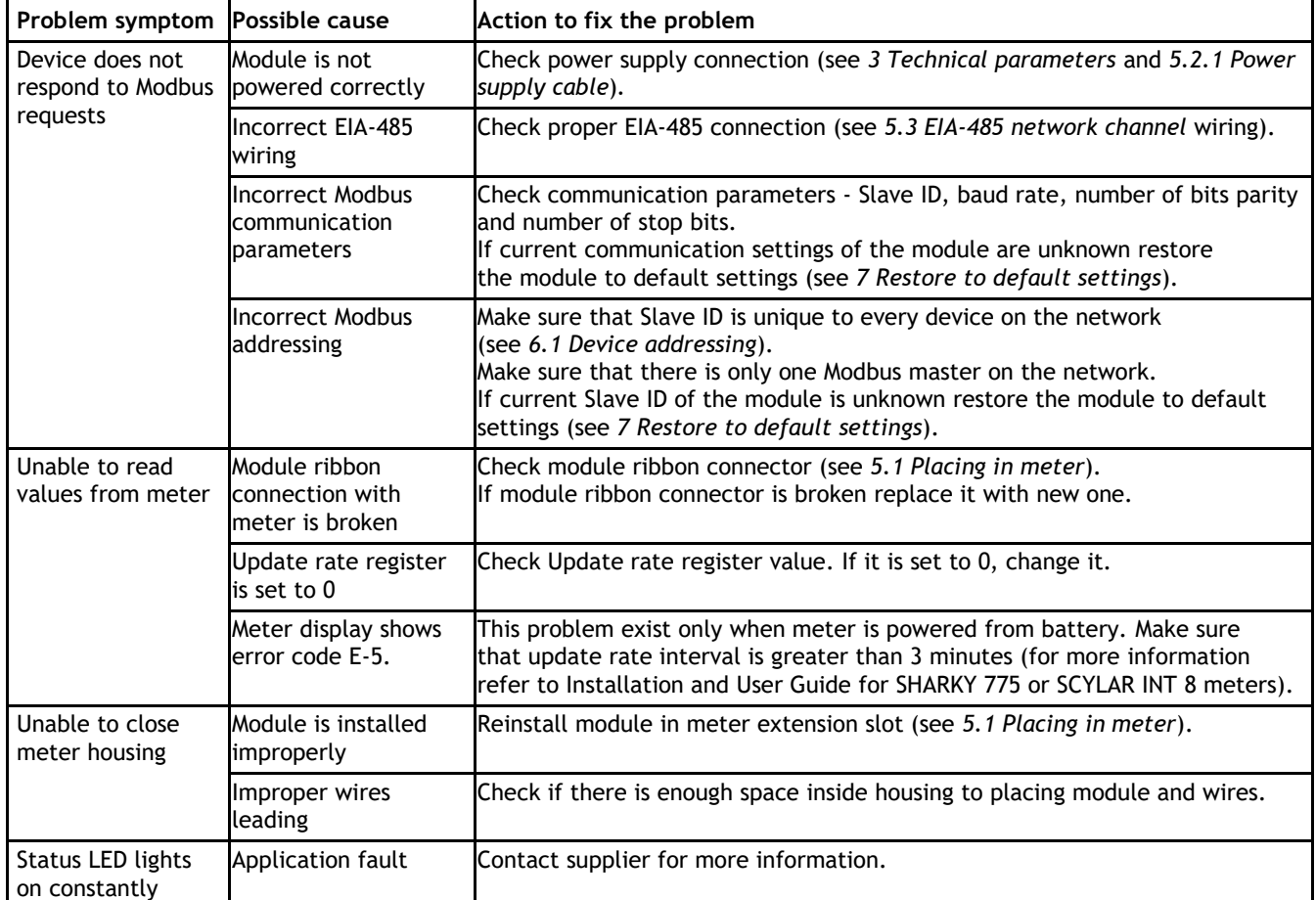

# **9 Firmware change list**

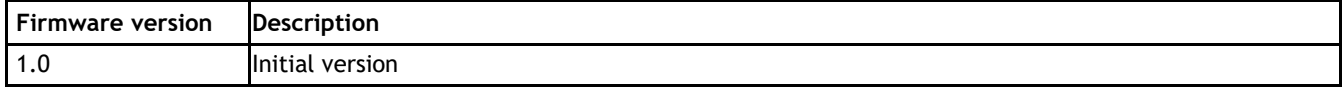

**sidan 25 av 25**

<u>Si</u>tuation of the contract of the contract of the contract of the contract of the contract of the contract of